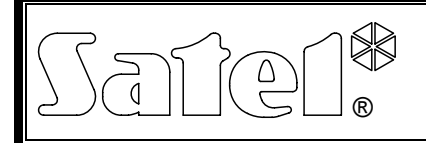

# RÁDIÓTÁVVEZÉRLŐ SZETT **RXH-2K/RXH-4K**

rxh24k\_hu 03/12

Az RXH-2K/RXH-4K távvezérlő szett lehetővé teszi elektromos eszközök rádióadóval (távvezérlő) segítségével történő távoli működtetését. A távvezérlő szett maximum 340 távvezérlővel történő működtetésre alkalmas. **Az RXH-2K/RXH-4K csak SATEL gyártmányú 433 MHz-s távvezérlők használatát támogatja.** 

A vevő és adó egység közötti kommunikáció a Microchip Technology Inc. dinamikusan változó kódolását alkalmazó KEELOQ® áramköri elemein alapul. Ez a biztonságos használatot és az egyéb eszközöktől érkező zavaró jelekkel szembeni védelmet garantál.

A biztonsági rendszer állapotának információit biztosító bemenetek megkönnyítik az RXH-2K/RXH-4K biztonsági rendszerekkel történő használatát. Ezek lehetővé teszik az élesítés/hatástalanítás, valamint a riasztástörlés jelzésének kialakítását.

# **1. Elektronikai kártya leírása**

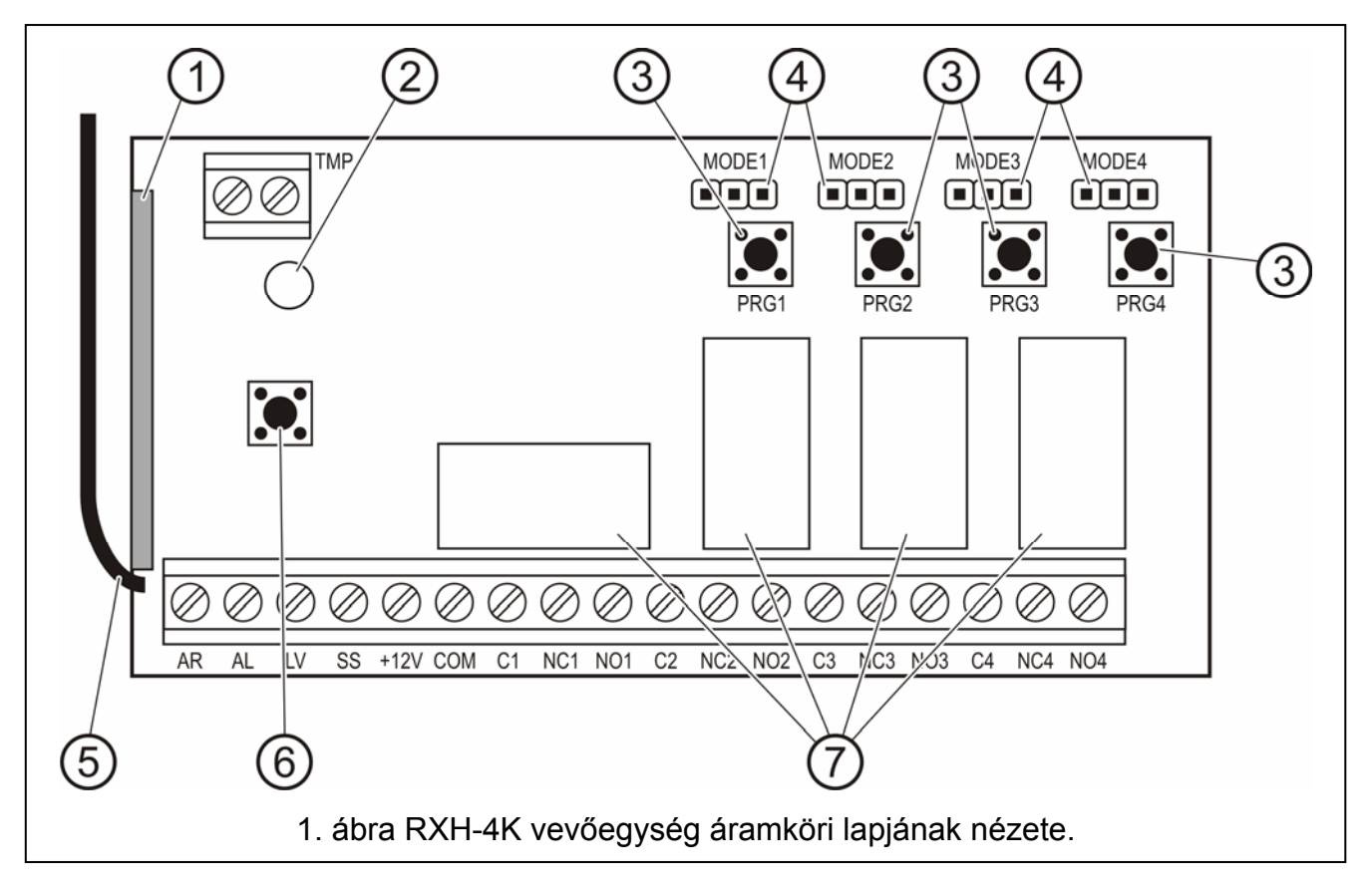

- 1. ábra magyarázata:
- 1 **szuperheterodin vevő**, magas érzékenység, zavaró jelekkel szembeni védettség;
- 2 **jelző LED**;
- 3 **programnyomógombok** (PRG1 –1. csatorna; PRG2 –2. csatorna; PRG3 –3. csatorna; PRG4 –4. csatorna);
- 4 **relék működési módját beállító érintkezők** (MODE1 –1. csatorna; MODE2 –2. csatorna; MODE3 –3. csatorna; MODE4 –4. csatorna);
- 5 **antenna**;
- 6 **szabotázskapcsoló**;
- 7 **relék** (RXH-2K-ben csak 2 db).

MASCO Biztonságtechnikai és Nyílászáró Automatizálási Kereskedelmi Kft. 1045 Budapest, Madridi út 2.

Tel: (06 1) 3904170, Fax: (06 1) 3904173, E-mail: <u>masco@masco.hu</u>, www.masco.hu

Csatlakozók leírása:

- **AR**  információs jelbemenet biztonsági rendszer állapot (élesített/hatástalanított);
- **AL** információs jelbemenet riasztás;
- **LV** jelkimenet távvezérlő alacsony telepfeszültség (OC); aktív, amennyiben a vevőegység a távvezérlő telepének alacsony feszültségét érzékeli, és mindaddig aktív marad, amíg egy megfelelő telepfeszültségű távvezérlő használatára nem kerül sor (biztonsági rendszer hibajelző kimenet szolgálhat).
- **SS** szirénavezérlő kimenet (OC);
- **+12V** tápfeszültség bemenet (9 ~ 16 Vdc);
- **COM** közös (föld);
- **C**n relé közös csatlakozója;
- **NC**n relé alaphelyzetben zárt csatlakozója;  $\rightarrow$  n relé (csatorna) szám

**NO**n – relé alaphelyzetben nyitott csatlakozója;

**TMP** – szabotázskapcsoló csatlakozói.

A kétszínű **LED** a modul működési állapotát jelzi és megkönnyíti a vevő paramétereinek beprogramozását:

- Zöld fény normál működési mód;
- Piros fény távvezérlő jelének vétele normál működési módban;
- Villogó zöld fény új távvezérlőnek a vevő memóriájába, program gombok segítségével történő bevitele során várakozás a távvezérlő gombjának első megnyomására;
- Piros villogó fény:
- − új távvezérlő vevő memóriájába, program gombok segítségével történő bevitele során várakozás a távvezérlő gombjának második megnyomására;
- − kimerült távvezérlő telep (a távvezérlő gombjának normál működési módban történő megnyomása után),
- − vevő memóriájának törlése, TE AUTOMATION TRADE LTD.
- Felváltott piros és zöld fényű villogás monostabil relé BE idejének programozása.
- piros, zöld villogás és szünet sorozata számítógépről történő programozási mód elindítása.

#### **A PRG1 ~ PRG4 nyomógombok lehetővé teszik:**

- távvezérlők bevitelét a vevő memóriájába;
- adott csatornához tartozó monostabil működési módú relé átkapcsolási idejének programozását.
- **PRG1 nyomógomb** vevő memóriájának törlését;
- **PRG2 (RXH-2K) / PRG4 (RXH-4K) nyomógomb** vezérlő és számítógép közötti kommunikáció létrehozását.

# **2. Felszerelés**

A vevő áramköri lapja elektromos töltésekre érzékeny elektronikai alkatrészeket tartalmaz. A felszerelést megelőzően az elektrosztatikus töltéseket eltávolításáról gondoskodni kell. A felszerelés során kerülje a vezérlő áramköri lapján található alkatrészek megérintését.

Az RXH-2K/RXH-4K műanyag házba van szerelve. A ház bezárásakor legyen különös figyelemmel arra, hogy a kábelek ne nyomják le a program nyomógombot.

A távvezérlőkben a gyártó által előírt telep használata ajánlott. A telep állapotának időközönkénti ellenőrzése (pl. a vevő áramköri lapján elhelyezett LED viselkedésének megfigyelése) és a használt telep újra történő kicserélése szükséges.

MASCO Biztonságtechnikai és Nyílászáró Automatizálási Kereskedelmi Kft. 1045 Budapest, Madridi út 2.

Tel: (06 1) 3904170, Fax: (06 1) 3904173, E-mail: masco@masco.hu, www.masco.hu

#### *Megjegyzések:*

- *A használt telepet ne dobja el. Annak elhelyezéséről a hatályos 91/157/EEC és 93/86/EEC Európai Irányelvek szabályai szerint kell intézkedni.*
- *Bármilyen konstrukciós változtatás jogosulatlan személy általi végrehajtása tilos. Ez különösen az összeszerelés és az alkatrészek módosítására vonatkozik.*

# **3. Programozás**

Az RXH-2K/RXH-4K nyomógombok vagy a DLOAD10 program segítségével számítógépről programozható. A **DLOAD10 program a www.satel.eu weboldalon található meg.** A program lehetővé teszi a rádiótávvezérlők fejlett funkcióinak használatát. Lehetővé teszi a távvezérlők listájának szerkesztését azok sorozatszáma alapján, egy már beprogramozott távvezérlő egyedi eltávolítását és felhasználónevek távvezérlőkhőz történő kijelölését.

# **3.1 Kommunikáció elindítása a Dload10 programmal**

#### *Megjegyzések:*

- *Mivel a vezérlő külön RS port csatlakozóval nem rendelkezik az adatátvitel olyan csatlakozók használatával történik, melyeknek a funkciója szoftverrel történő programozás esetén megváltozik.*
- *Amennyiben az AL és LV csatlakozókra bármilyen más vezeték csatlakoztatva, akkor azok csatlakoztatását a PIN3/RX adapter vezetékeinek csatlakoztatása előtt meg kell szüntetni.*
- *Amennyiben a vevő csatlakoztatása után a számítógéppel bármilyen probléma felmerül a kommunikációval, akkor az LV és a +12V csatlakozási pontok közé egy 47 kΩ-os ellenállás bekötése szükséges.*

A számítógép és a vevő közötti kommunikáció létrehozása céljából tegye a következőket:

1. Csatlakoztassa a számítógép COM portját a vevő áramköri lapjának megfelelő pontjaihoz. A csatlakozás kialakításához a SATEL gyártmányú DB9FC/RJ-KPL kábel szükséges. A csatlakozás létrehozásához csatlakoztassa a kábel szettben található PIN3/RX adaptert a kábel 3 érintkezős csatlakozójához. A PIN3/RX adapter vezetékeit a vevőegység csatlakozóihoz a [1. Táblázat](#page-2-0) szerint kell csatlakoztatni.

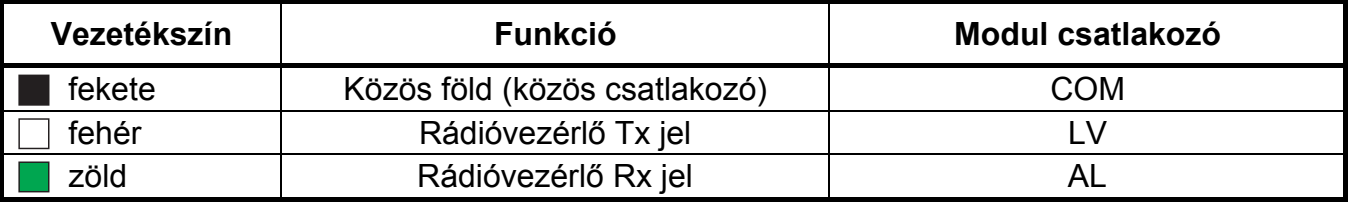

1. Táblázat

- <span id="page-2-0"></span>2. A számítógépen indítsa el a DLOAD10 programot (a programhoz történő hozzáférés jelszóval védett, alapértelmezetten **1234**, és bármilyen 16 karakter hosszúságú jelsorozatra megváltoztatható).
- 3. Lépjen be a "Kommunikáció" menübe és válasza ki a "Beállítás" pontot majd válassza ki a számítógép azon soros portját, amelyhez a vevőt csatlakoztatta.
- 4. Indítsa el a vevő számítógépes programozási módját az alábbi eljárás szerint:
	- − Nyomja le és tartsa lenyomva a PRG2 (RXH-2K) vagy PRG4 (RXH-4K) programgombot, amíg a LED a fénye egy rövid időre piros színűre nem vált;
	- − Engedje fel a PRG2 (RXH-2K) vagy PRG4 (RXH-4K) nyomógombot egy pillanatra és nyomja le azt ismét, amíg a LED fénye a piros - zöld – kialvás sorozatnak megfelelően nem kezd el villogni.

#### *Megjegyzés: Amennyiben a Dload10 programmal nem jön létre a kapcsolat 1 percen belül, akkor a vevő normál működési módba tér vissza.*

5. A távvezérlő kezelésére szolgáló ablak megnyitásához (lásd [2. ábra](#page-3-0)) a DLOAD10 programban a "Fájl" menüjében válassza ki az "Új eszköz"-t, majd a " RX/RE/RXH "-t.. Kattintson a "Távvezérlők olvasása" gombra a vevőben már eltárolt távvezérlők listájának megnyitásához.

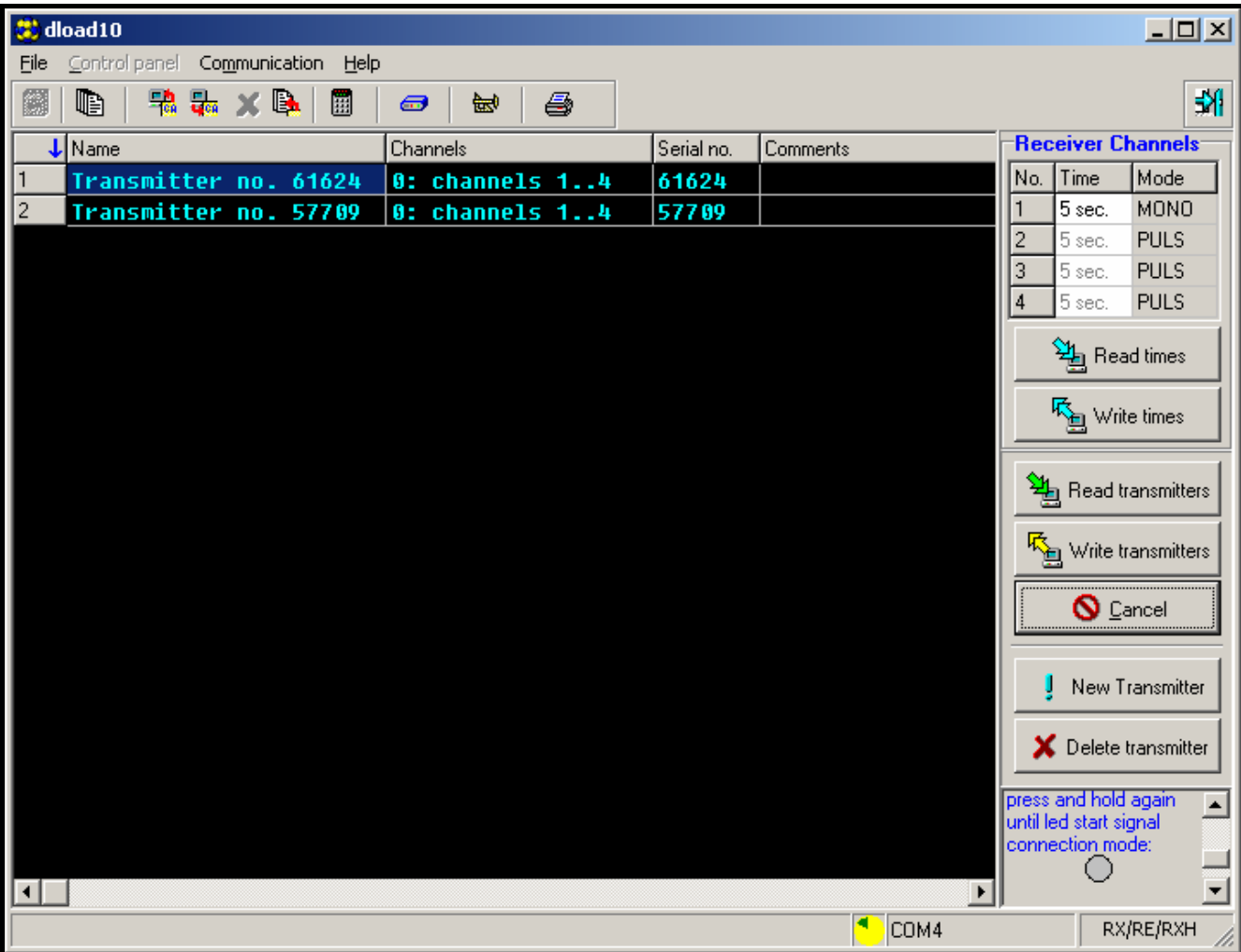

<span id="page-3-0"></span>2. ábra Az RXH-4K kezelésének ablaka a Dload10 programban.

# **3.2 Távvezérlők hozzáadása**

A távvezérlők mind az áramköri lapon található nyomógombok, mind a DLOAD10 program segítségével hozzáadhatóak. A távvezérlők hozzáadásának módjától függően a távvezérlő az összes vagy csak a kiválasztott csatornákat is vezérelheti.

#### *Megjegyzések:*

- *Az MPT-300 távvezérlők hozzáadásához használja a távvezérlő jelű nyomógombját.*
- *RXH-2K / RXH-4K rádióvezérlők használata esetén az MPT-300 távvezérlők szimbólummal ellátott gombja nem működik.*

# **3.2.1 Távvezérlő hozzáadása a programnyomógomb segítségével**

- 1. Nyomja meg a kiválasztott program nyomógombot a LED zöld színnel kezd el villogni,
- 2. Nyomja meg a távvezérlő bármelyik nyomógombját a LED piros színnel kezd el villogni,
- 3. Nyomja meg a távvezérlő ugyan azon nyomógombját ismételten– a LED fénye folyamatos zöld fényre vált. A távvezérlő bevitelre került a memóriába.

*Megjegyzés: Amennyiben a memória már megtelt vagy a távvezérlő nem megfelelő (más gyártó által készített távvezérlő), akkor a távvezérlő nyomógombjának első lenyomásakor a vezérlő normális állapotba fog visszatérni.* 

A távvezérlő által vezérelhető csatornák száma attól függ, hogy a távvezérlő mely gombjának használatával kerül bevitelre az eszköz memóriájába.

Például, amennyiben a távvezérlő a **PRG2** gomb használatával került bevitelre a távvezérlő a **2**. csatornát (RXH-2K) vagy a **2**., **3**. és **4**. csatornát (RXH-4K) fogja működtetni. Az 1-es csatorna nem lesz elérhető ezen távvezérlő számára. A távvezérlő aktív nyomógombjai az 1 /  $\overline{O}$  (RXH-2K) vagy 1 /  $\overline{O}$ , 2 /  $\bullet$  és 3 /  $\Box$  (RXH-4K) nyomógombok lesznek. A többi nyomógomb inaktív lesz. A [2. Táblázat](#page-4-0) tartalmazza a távvezérlő bevitele során használt programnyomógombtól függően a távvezérlő elérhető nyomógombjait. Az üres mezők az inaktív nyomógombokat jelentik. TE AUTOMATION TRADE LTD.

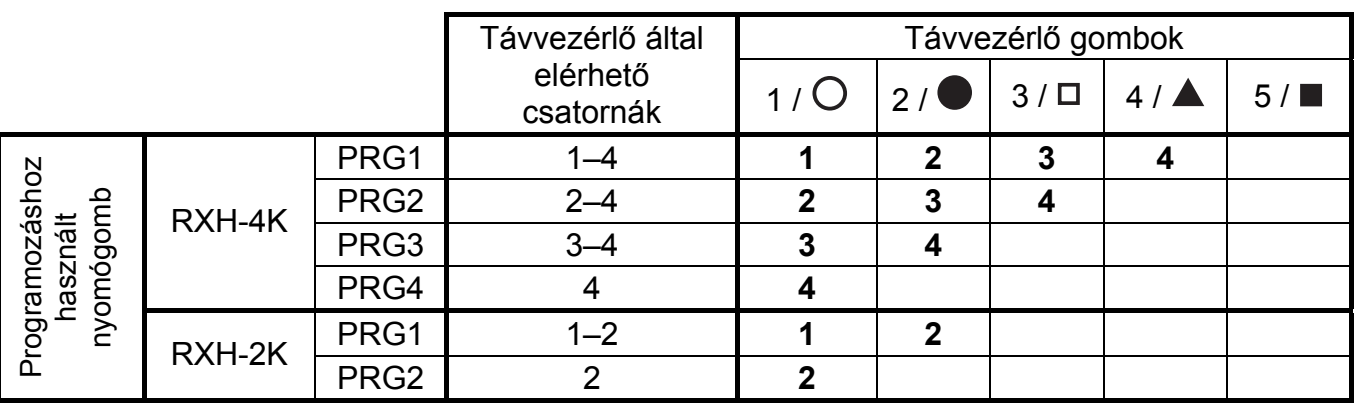

2. Táblázat

<span id="page-4-0"></span>*Megjegyzés: A számok a P-2, P-4, T-1, T-2, T-4 távvezérlőkre, amíg a szimbólumok az MPT-300 távvezérlőre vonatkoznak.*

# **3.2.2 Távvezérlő hozzáadása Dload10 program segítségével**

1. Kattintson az "Új távvezérlő" gombra. Az új távvezérlő hozzáadására ablak fog megnyílni.

- 2. A megjelenő utasításnak megfelelően nyomja meg a távvezérlő bármelyik gombját.
- 3. A megjelenő utasításnak megfelelően nyomja le a távvezérlő gombját ismételten.
- 4. Válassza ki, hogy hány csatornát vezéreljen a távvezérlő (lásd [2. Táblázat](#page-4-0)).

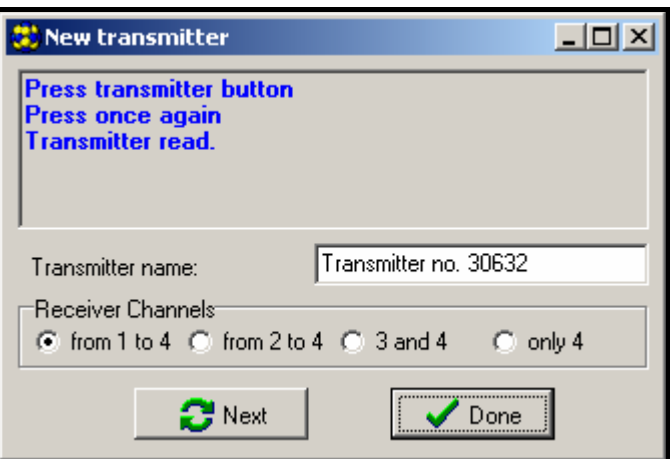

3. ábra Az új távvezérlő hozzáadásának ablaka Dload10 programban.

- 5. Amennyiben szükséges vigye be a távvezérlő nevét.
- 6. Kattintson a "Következő" gombra egy újabb távvezérlő hozzáadásához vagy zárja be az ablakot a "Vége" gombra történő kattintással. Az új távvezérlőt most már tartalmazni fogja a távvezérlők listája az "Új átírása" megjegyzéssel.
- 7. A bevitt változások elmentéséhez kattintson a "Távvezérlők írása" gombra. Amennyiben a változások nem kerülnek eltárolásra, a vevő nem fogja tudni az új távvezérlőket kezelni.

A távvezérlő által használt csatornák száma vagy távvezérlő neve a Dload10 program segítségével bármikor megváltoztatható.

# **3.3 Távvezérlők eltávolítása**

A távvezérlők egyedi eltávolítása csak a Dload10 program használatával lehetséges. A programnyomógombok csak a vevő memóriájának teljes törlését teszik lehetővé (pl. szintén abba felvett távvezérlőkét).

# **3.3.1 A vevő memóriájának törlése**

A vevő memóriájának törléséhez tegye a következőket:

- 1. Nyomja le és tartsa lenyomva a PRG1 programnyomógombot, amíg a LED fénye egy rövid időre piros színűre vált (kb. 3 mp után).
- 2. Engedje fel a PRG1 nyomógombot egy pillanatra, majd nyomja le azt ismét addig, amíg a LED piros fénnyel elkezd villogni (kb. 3 mp után), ez jelzi, hogy a vevő memóriája törlését.

Amikor a LED ismét folyamatos zöld fénnyel világít, akkor a vevő új távvezérlők bevitelére kész.

### **3.3.2 Távvezérlők eltávolítása Dload10 program segítségével**

A távvezérlőnek a vevő memóriájából történő eltávolításához tegye a következőket:

- 1. Kattintson a távvezérlők listájában az eltávolítani kívánt távvezérlőre,
- 2. Kattintson a "Távvezérlő törlése" gombra és erősítse meg a kiválasztást a felugró ablakban.
- 3. Kattintson a "Távvezérlők írása" gombra a bevitt változások mentéséhez. Amennyiben a változások nem kerülnek elmentve, akkor a vevő az eltávolított távvezérlőt továbbra is kezelni fogja.

# **3.4 Relé működési módjának beállítása**

A relék az érintkezőkre felhelyezett rövidzárak beállításától függően a három működési mód egyike szerint működhetnek.

**Bistabil mód** (lásd [4. ábra\)](#page-6-0) – a távvezérlő gombjának minden egyes lenyomása a relét az ellenkező állapotba kapcsolja át.

> MASCO Biztonságtechnikai és Nyílászáró Automatizálási Kereskedelmi Kft. 1045 Budapest, Madridi út 2. Tel: (06 1) 3904170, Fax: (06 1) 3904173, E-mail: masco@masco.hu, www.masco.hu

**Monostabil mód** (lásd [4. ábra\)](#page-6-0) – a relé az előre beállított időre aktiválódik.

**Pulzus mód** (lásd [4. ábra](#page-6-0)) – a relé a távvezérlő gomb megnyomásának idejére aktiválódik. Amennyiben a távvezérlő gombját több mint 30 mp-ig lenyomva tarják, akkor a távvezérlő telepének kimerülését megelőzendő az adás leállításra kerül.

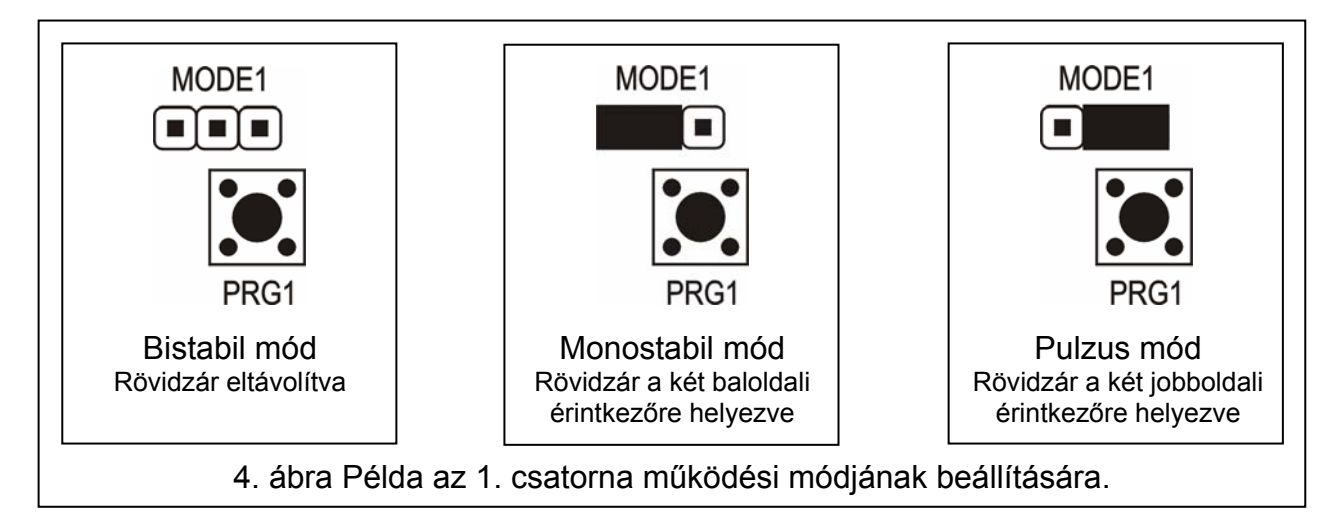

# <span id="page-6-0"></span>**3.4.1 Monostabil mód átkapcsolási idejének programozása**

A monostabil mód átkapcsolási idejének alapértékként beprogramozott ideje 5mp. Ezt az időt a felhasználó az **1 – 255 mp**-es időtartományban programozhatja be.

A kiválasztott csatorna (relé) monostabil módja új átkapcsolási idejének a program gomb általi beállításához tegye a következőket:

- 1. Nyomja le kétszer a kiválasztott csatorna PROGRAM nyomógombját a LED fénye kialszik.
- 2. Nyomja meg a távvezérlő egyik aktív nyomógombját (lásd TÁVVEZÉRLŐ HOZZÁADÁSA) a LED zöld és piros fénnyel felváltva kezd el villogni.
- 3. Mérje a beprogramozni kívánt időt és a kívánt idő leteltekor nyomja meg a távvezérlő gombját ismét – a LED fénye folyamatos zöldszínűre vált.

A monostabil mód átkapcsolási ideje a Dload10 programmal a kiválasztott csatorna új értékének billentyűzetről történő bevitelével is megváltoztatható. A bevitt változásnak a vevő memóriájába történő mentéséhez kattintson az "Idő mentése" gombra.

# **4. Használat riasztórendszerrel**

A távvezérlő gombjának használatával élesítheti/hatástalaníthatja a rendszert vagy riasztást indíthat/törölhet. Ahhoz, hogy ezt megtehesse, a vezérlés céljából csatlakoztassa a kiválasztott relék csatlakozóit a vezérlőpanel megfelelően programozott vezérlőzónáihoz.

A vevő SS kimenete a távvezérlővel végrehajtott élesítést/hatástalanítást/riasztástörlést és hatástalanítást jelezheti. Ezeknek a jelzéseknek a biztosításához a vezérlőpanel megfelelően programozott kimeneteinek az AR és AL bementhez csatlakoztatása szükséges (az élesített mód információját az AR, a törlendő riasztásjelzés információját pedig az AL bementre). Az AR és AL bemenetek a távvezérlő nyomógombjának működtetése után 4 mp-ig kerülnek figyelésre. Amennyiben a figyelt bementeken ezen idő alatt változás történik, az SS kimenet impulzusszerűen (0,16 mp) rövidrezárásra kerül a közös föld felé. Az esemény az impulzusok száma alapján határozható meg:

- Egy jelzés élesítés.
- Két jelzés hatástalanítás.
- Négy jelzés hatástalanítás és riasztástörlés.

Az SS kimenet például sziréna vezérlésére használható. A kimenet maximális áramterhelhetősége 500mA.

A bemutatott példában ([5. ábra](#page-7-0)) az 1. csatorna (1. relé) vezérli a panel élesített módját, míg a 4. csatorna (4. relé) csendes PÁNIK riasztást indít. Ezek a relék pulzus módban működnek (a rövidzárak a MODE1 és MODE4 megfelelő érintkezőin) és a vezérlőpanel CTL és Z1 zónabemenetét a közös földdel (0V) vezérlik. A távvezérlőt a PRG1 nyomógomb segítségével be kell vinni a vevő memóriájába. A rendszer a távvezérlő 1 / nyomógombjának lenyomásával élesíthető/hatástalanítható, a pánikriasztás pedig a távvezérlő 4 / gombjának lenyomásával indítható el. A riasztás véletlenszerű elindítását elkerülendő a vezérlőpanel Z1 zónájának érzékenységét megfelelő értékűre kell beállítani (pl. 3 mp.).

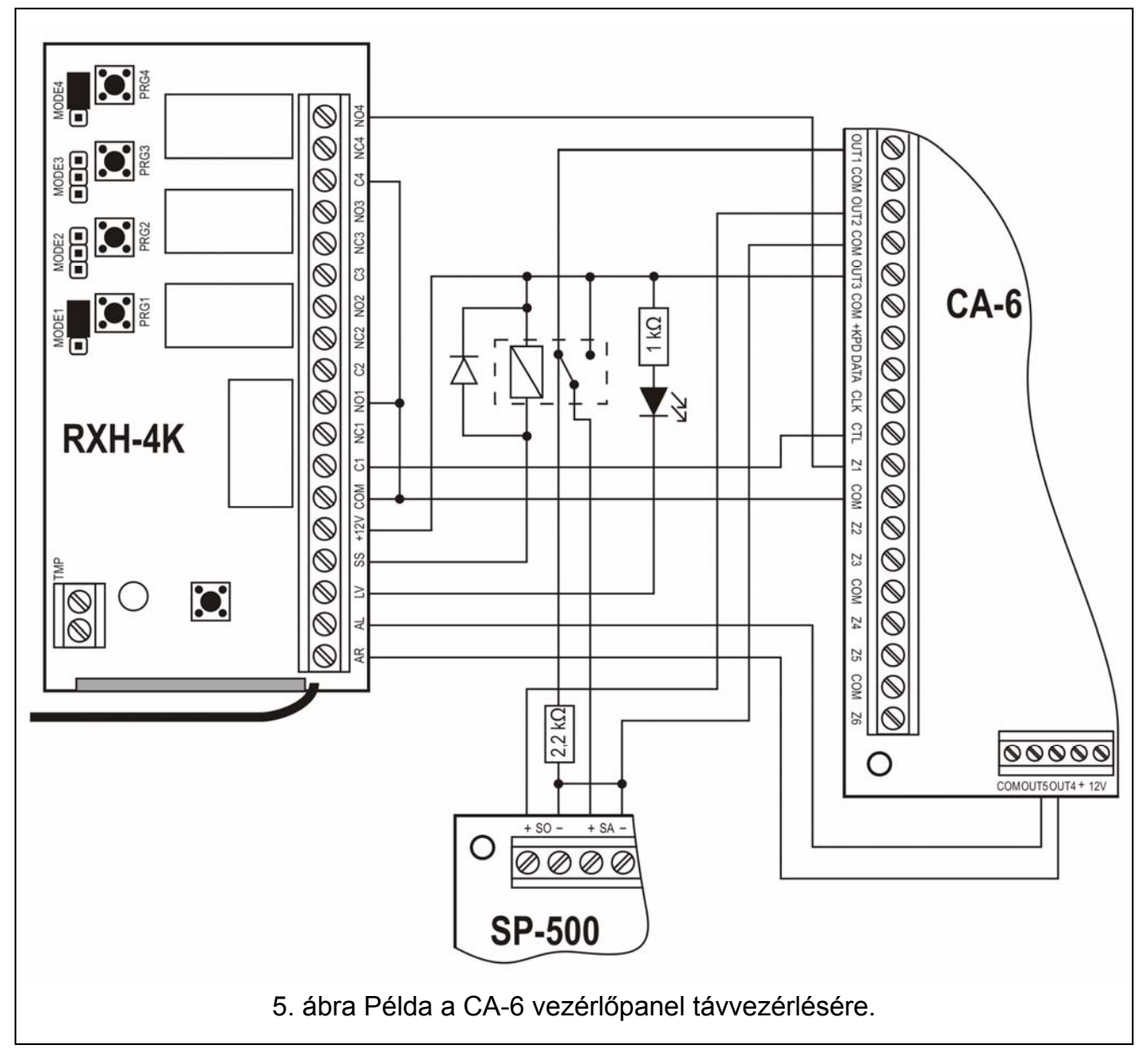

<span id="page-7-0"></span>Az SS kimenet egy, a sziréna +SA bementére +12V feszültséget kapcsoló relét vezérel, amely annak hatására hangjelzést fog adni. A relé átkapcsolásának pillanatában a vezérlőpanel OUT1 kimenete a 2.2 kΩ ellenálláson keresztül a közös föld felé lezárva marad, ily módón biztosítja az OUT1 kimenet terhelését, valamint a kábelezés ellenőrzését az élesítés/hatástalanítás jelzése idején. Az ellenállást a sziréna házába kell szerelni.

Az ábra a távvezérlő alacsony telepfeszültség kijelzésének egy egyszerű megoldási módját is ábrázolja (az LV kimenetre csatlakoztatott LED).

A CA-6 vezérlőpanel paramétereit a következő módón kell beprogramozni:

- OUT1 Riasztásjelzés (+12 V a kimenet aktív állapotában);
- OUT2 Riasztásmemória jelzés (+12 V a kimenet aktív állapotában);
- OUT3 Tápfeszültség kimenet (+12 V);
- OUT4 Élesítettmód jelzés (OC típusú kimenet –+12 V a kimenet aktív állapotában)
- OUT5 Riasztásmemória jelzés (OC típusú kimenet –+12 V a kimenet aktív állapotában);
- CTL Egy vagy mindkét partíció élesítése/hatástalanítása (FS 125);
- Z1 24H csendes zóna (a távvezérlő 4. gombjának működtetése a megfelelő kód elküldését eredményezi a távfelügyeleti állomásnak).

# **5. Műszaki adatok**

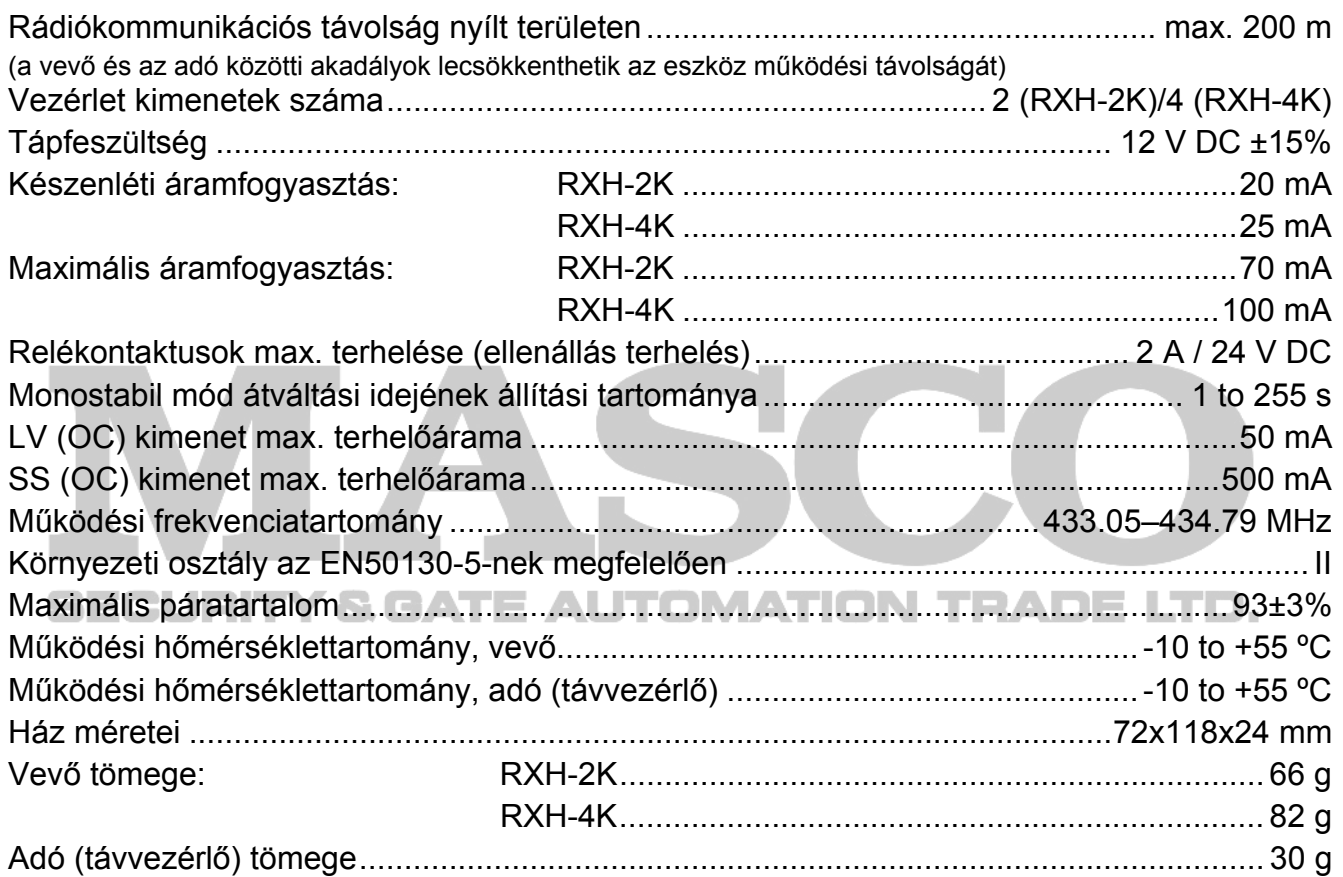

**A SATEL sp. z o.o. kijelenti, hogy a távvezérlő szett összhangban van az 1999/5/EC Irányelv alapvető követelményeivel és más vonatkozó rendelkezéseivel. A megfelelőségi nyilatkozat letölthető a [www.satel.eu/ce](http://www.satel.eu/ce) weboldalról.** 

> SATEL sp. z o.o. ul. Schuberta 79 80-172 Gdańsk POLAND tel. + 48 58 320 94 00 info@satel.pl www.satel.eu

MASCO Biztonságtechnikai és Nyílászáró Automatizálási Kereskedelmi Kft. 1045 Budapest, Madridi út 2. Tel: (06 1) 3904170, Fax: (06 1) 3904173, E-mail: masco@masco.hu, www.masco.hu